## ONLINE ADMISSION SYSTEM (OAS) - PROCEDURES

## STEPS:

1. Register for Login credentials:

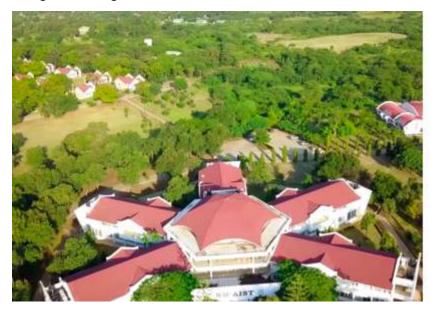

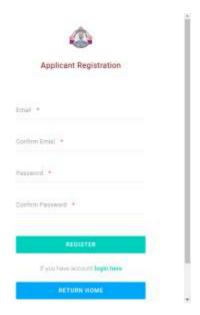

2. Login to the system using your registered credentials

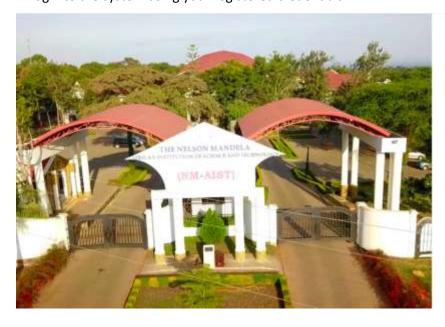

| NM-AIS     | Login<br>ST Online Admission Syste<br>(NOAS) | m |
|------------|----------------------------------------------|---|
| Liversatio |                                              |   |
| Password   |                                              |   |
|            | LOGIN                                        |   |
| Piegorpus  | Lacet                                        |   |
|            | RETURN HOME                                  |   |

3. Generate Control Number for payment of Application Fee

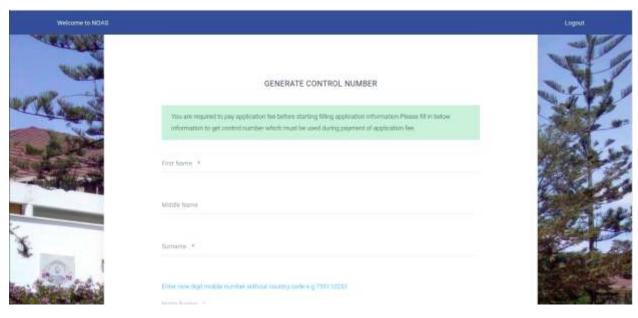

4. Collect your Control Number for payment through the Bank or Mobile Money Agent Network (M-PESA, TIGO –PESA, HALOPESA, EZYPESA etc.)

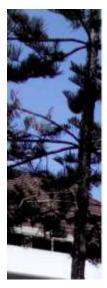

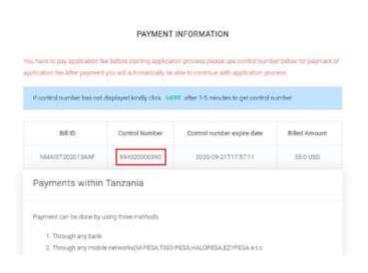

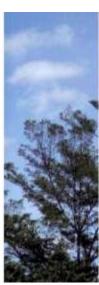

## 5. Open the Window for Application process after payment

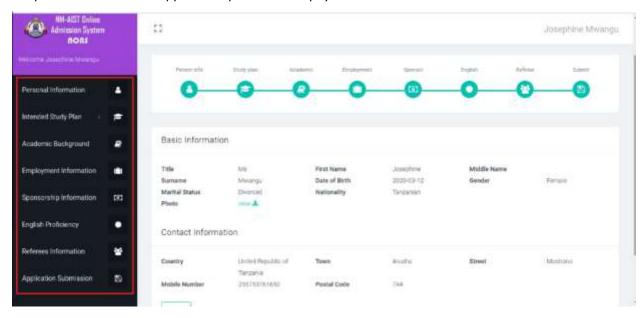

## 6. Submit your completed Application Information Package

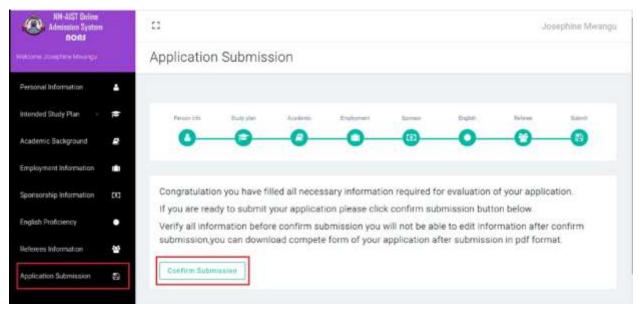